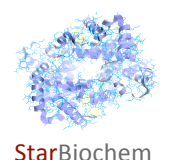

# **Green
Fluorescent
Protein
(GFP)
Exercise**

## **Learning
Objectives**

In this exercise, you will use the StarBiochem and StarORF software tools to explore:

- the sequence of the GFP gene and the structure of its protein
- the fluorophore that accounts for GFP's fluorescence

## **Background**

GFP is a fluorescent protein isolated from several organisms including the pacific jellyfish Aequoria Victoria. GFP converts
two
specific
wavelengths
of
blue
light
into
green
fluorescent
light
by
energy
transfer.

Proteins that fluoresce contain components called fluorophores. In GFP the fluorophore originates from an internal tripeptide sequence (Ser-Tyr-Gly) which is post-translationally modified to the structure shown below, a 4‐(p‐hydroxybenzylidene)‐imidazolidin‐5‐one.

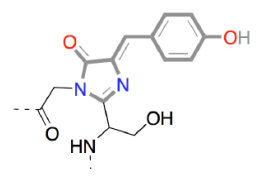

It is worth noting that the formation of GFP's fluorophore is an autocatalytic process that requires no cofactor or enzymatic reaction. This fluorophore is highly stable even at high temperatures and various pH conditions.

The gene for GFP has been isolated and has become a useful tool for making fusion proteins in which GFP is linked to other proteins and functions as a fluorescent protein tag. GFP tagging can be used in a wide range of applications: as a tracer for cell lineage, as a reporter of gene expression, or as a reporter of protein-protein interactions.

## **Getting
started
with
StarORF**

StarORF is a six-frame translation software tool for exploring gene sequences.

- To get to StarORF, please navigate to **http://web.mit.edu/star/ORF**.
- Click on the **Start** button to launch the application.
- Click **Trust** when a prompt appears asking you if you trust the certificate.
- In the **Input** box, paste the sequence provided below.

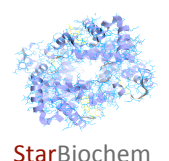

The **cDNA sequence** of the GFP gene  $(5' \rightarrow 3'$  direction) is shown below.

tacacacgaataaaagataacaaagatgagtaaaggagaagaacttttcactggagttgtcccaattcttgttgaattagatggcgatgttaatgggc aaaaattctctgtcagtggagagggtgaaggtgatgcaacatacggaaaacttacccttaaatttatttgcactactgggaagctacctgttccatggc caacacttgtcactactttctcttatggtgttcaatgcttttcaagatacccagatcatatgaaacagcatgactttttcaagagtgccatgcccgaaggt tatgtacaggaaagaactatattttacaaagatgacgggaactacaagacacgtgctgaagtcaagtttgaaggtgatacccttgttaatagaatcga gttaaaaggtattgattttaaagaagatggaaacattcttggacacaaaatggaatacaactataactcacataatgtatacatcatggcagacaaac caaagaatggaatcaaagttaacttcaaaattagacacaacattaaagatggaagcgttcaattagcagaccattatcaacaaaatactccaattgg cgatggccctgtccttttaccagacaaccattacctgtccacacaatctgccctttccaaagatcccaacgaaaagagagatcacatgatccttcttgag tttgtaacagctgctgggattacacatggcatggatgaactatacaaataaatgtccagacttccaattgacactaaagtgtccgaacaattactaaat tctcagggttcctggttaaattcaggctgagactttatttatatatttatagattcattaaaattttatgaataatttattgatgttattaataggggctattt tcttattaaataggctactggagtgtat

Using
the
StarORF
software
tool
answer
the
following
questions.

## **1** *What
is
the
length
of
the
GFP
cDNA?*

**Answer**

## **2** *What
is
the
percentage
of
each
nucleotide
base
in
the
GFP
cDNA?*

**Answer**

## 3 What is the sequence of the first ten bases of GFP's noncoding DNA strand (5' $\rightarrow$  3' direction).

**Answer**

## **4** *What
is
the
sequence
of
the
first
15
bases
of
GFP's
mRNA
(5'*→*3'
direction)?*

**Answer**

**5** Using the cDNA sequence provided in this exercise, you estimate GFP's mRNA length. In your laboratory, you then isolate total GFP RNA from jellyfish and resolve it on a gel based on the RNA size difference. You find two different GFP RNAs: one of the RNAs is bigger than your estimate and the other RNA is the same size as your estimate. *How
do
you
explain
this
result?*

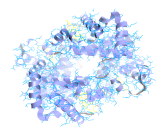

**Star**Biochem

Name\_\_\_\_\_\_\_\_\_\_\_\_\_\_\_\_\_\_\_\_\_\_\_\_

#### **Answer**

**6** The cDNA sequence provided in this exercise has only one open reading frame (ORF). Explain why • ORFs are visually represented by green lines within the **Six-frame translation** box.

**Answer**

### **7** *What
are
the
first
10
amino
acids
of
the
GFP
protein?*

- Under the **Six frame translation** box, click on the **green line**, which indicates a potential ORF within the sequence
provided.
- The full translated amino acid sequence, represented by the **green line**, is indicated within the **Putative ORF protein
sequence**window.
- The total number of amino acids of the translated sequence is indicated below the **Putative ORF protein sequence**window.
- The amino acid sequence can be represented within StarORF in the 1 letter or 3-letter amino acid code.

#### **Answer**

We will now compare the GFP protein sequence deduced from the cDNA sequence provided in this exercise with the
protein
sequence
you
will
obtain
from
GFP's
protein
structure.

To explore the structure of GFP and its primary sequence, we will use StarBiochem, a protein 3D-viewer.

- To
get
to
StarBiochem,
please
navigate
to **http://web.mit.edu/star/biochem**.
- Click on the **Start** button to launch the application.
- Click **Trust** when a prompt appears asking you if you trust the certificate.
- Under **File**,
click
on **Open/Import**and
select
"1EMA".
- Click **Open**.

You are now viewing the structure of GFP (structure ID: "1EMA") with each bond in the protein drawn as a line ("bonds
only"
view).

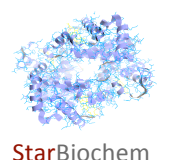

Name\_

Practice changing the viewpoint of this protein in the view window.

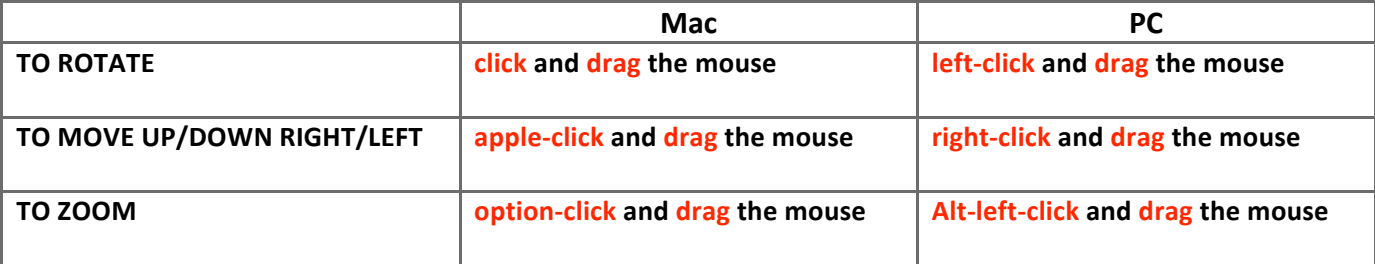

Take a moment to look at the structure of GFP (1EMA) from various angles in this "bonds only" view.

## 8 What is the total length of the GFP protein sequence that you obtained using StarORF and StarBiochem software tools? Is it the same or different? Explain your answer and reasoning.

• In StarBiochem, under **Structure**, click on **Primary** which shows the protein's amino acid sequence.

**Answer**

9 The fluorophore in GFP originates from the Ser65 -Tyr66 -Gly67 tripeptide. For this tripeptide provide the following:

a) A possible DNA sequence with labeled 5' and 3' ends.

**Answer**

## **b)** *A
possible
mRNA
sequence
(5'*→*3'
direction).*

**Answer**

## **c)** *The
corresponding
anti‐codon
sequence
(5'*→*3'
direction).*

**Answer**

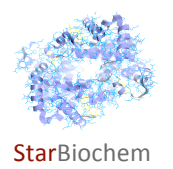

10 You come across four GFP cDNAs. Each of these has one of the following point mutations. Complete the *following
table.*

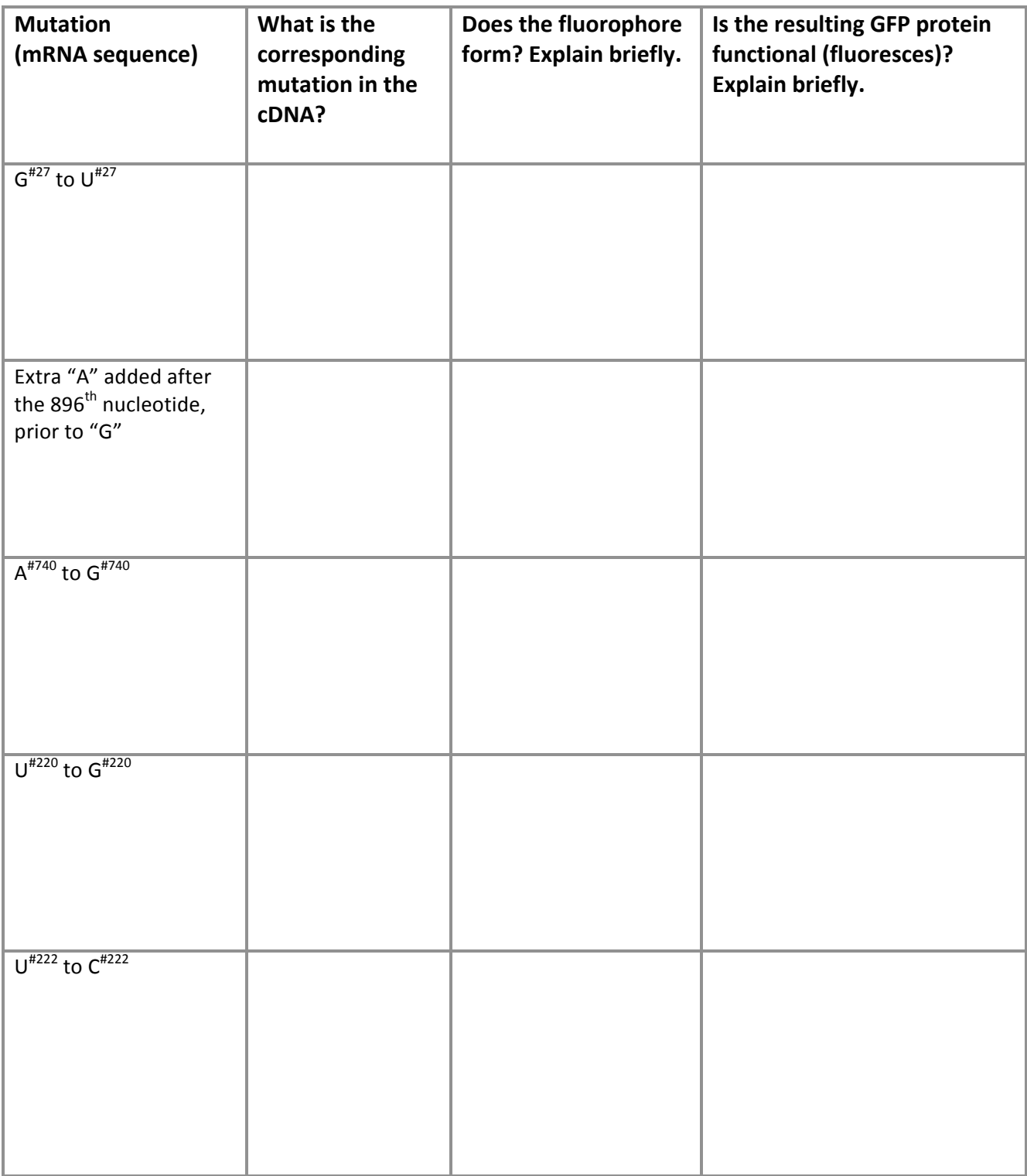

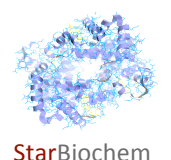

11 We will now take a closer look at the structure of GFP (1EMA).

a) Draw the *chemical* structure of the fluorophore in GFP (1EMA). Indicate the atoms within the structure and the parts that are contributed by Ser65, Tyr66, and Gly67. Label the alpha carbon contributed by each of these three
amino
acids.

- In StarBiochem, under PDB tree, click on the 1EMA folder and then click on "Cro\_66".
- In the **View Controls** panel, set the **Unselected** transparency slider to "0".
- Click on **Draw** within the **Atoms** box to see what atoms are present. Each atom is color-coded: Carbon is grey, Nitrogen
is
blue,
and
Oxygen
is
red.

**Answer**

b) State the most likely interaction between Ser65, Tyr66 and Gly67 that contributes to the formation of the fluorophore. Your choices are 'hydrogen bond', 'ionic bond', 'hydrophobic interaction', 'covalent bond', 'peptide bonds',
or
'van
der
Waals
forces'.

**Answer**

c) Which secondary structure surrounds the fluorophore: helices, sheets or coils?

- Within the main menu go to **View**.
- Click
on **Reset
Molecule**.
- Under **Structure**,
click
on **Secondary**.
- Explore the different secondary structures by individually clicking on Helices, Sheets or Coils within the Show Ribbons box. Alternatively, you can click on All Ribbons within the Show Ribbons box to view all structures at the
same
time.

**Answer**

#### **d)** *How
may
this
secondary
structure
be
important
for
fluorophore
function***?**

**Answer**